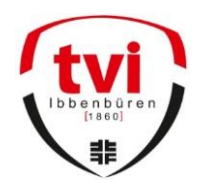

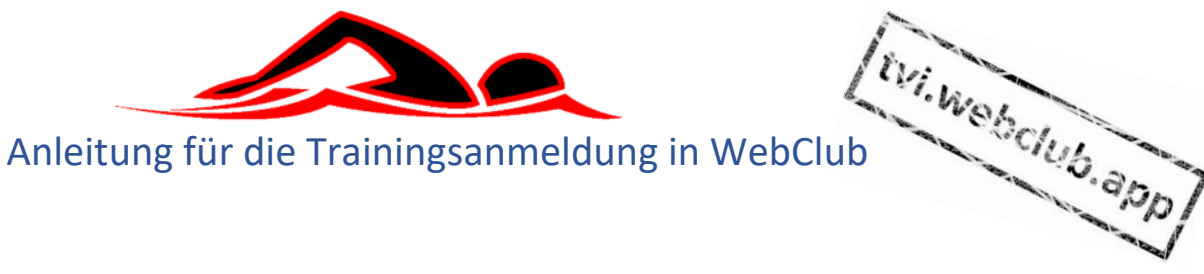

# Inhalt

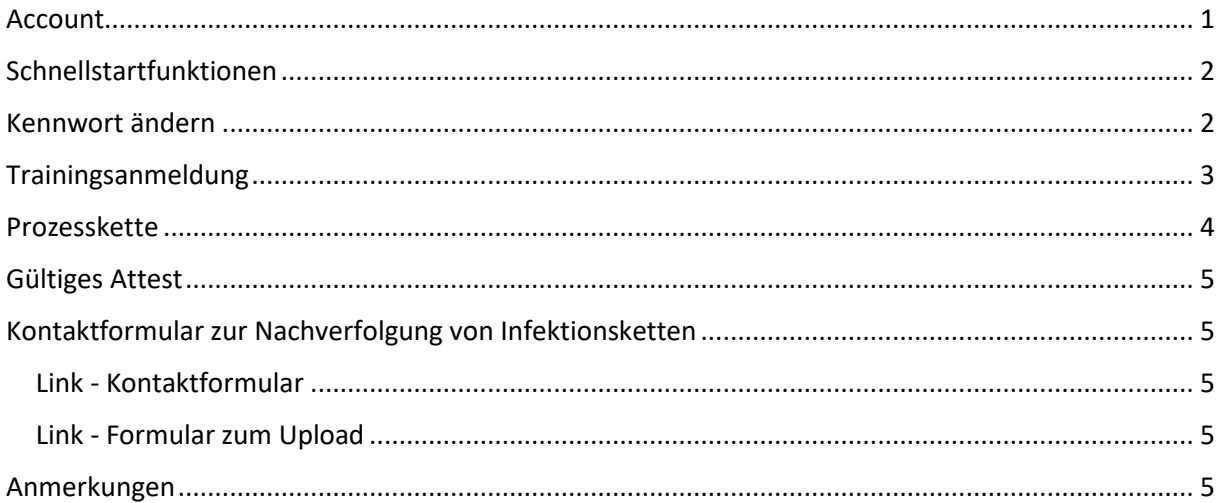

## <span id="page-0-0"></span>Account

Jede Person bekommt an die von ihm angegebene Email-Adresse einen Benutzernamen und ein Kennwort zugesendet.

Die Adresse zum Portal zur Anmeldung ist<https://tvi.webclub.app/>

Auf der Website kann man sich nun wie folgt anmelden.

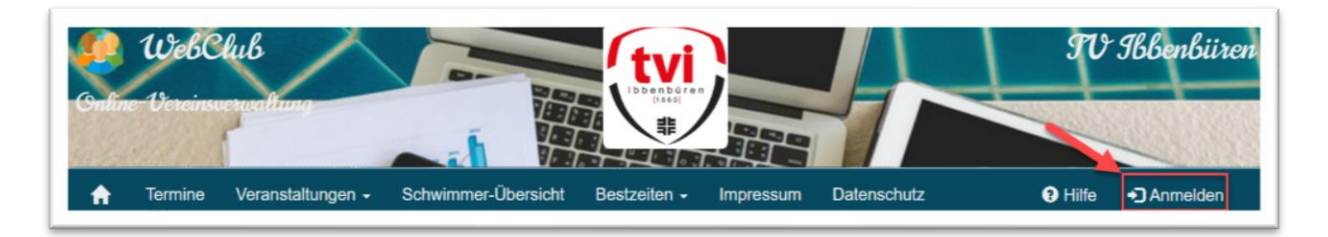

Im System mit Benutzername und Kennwort anmelden

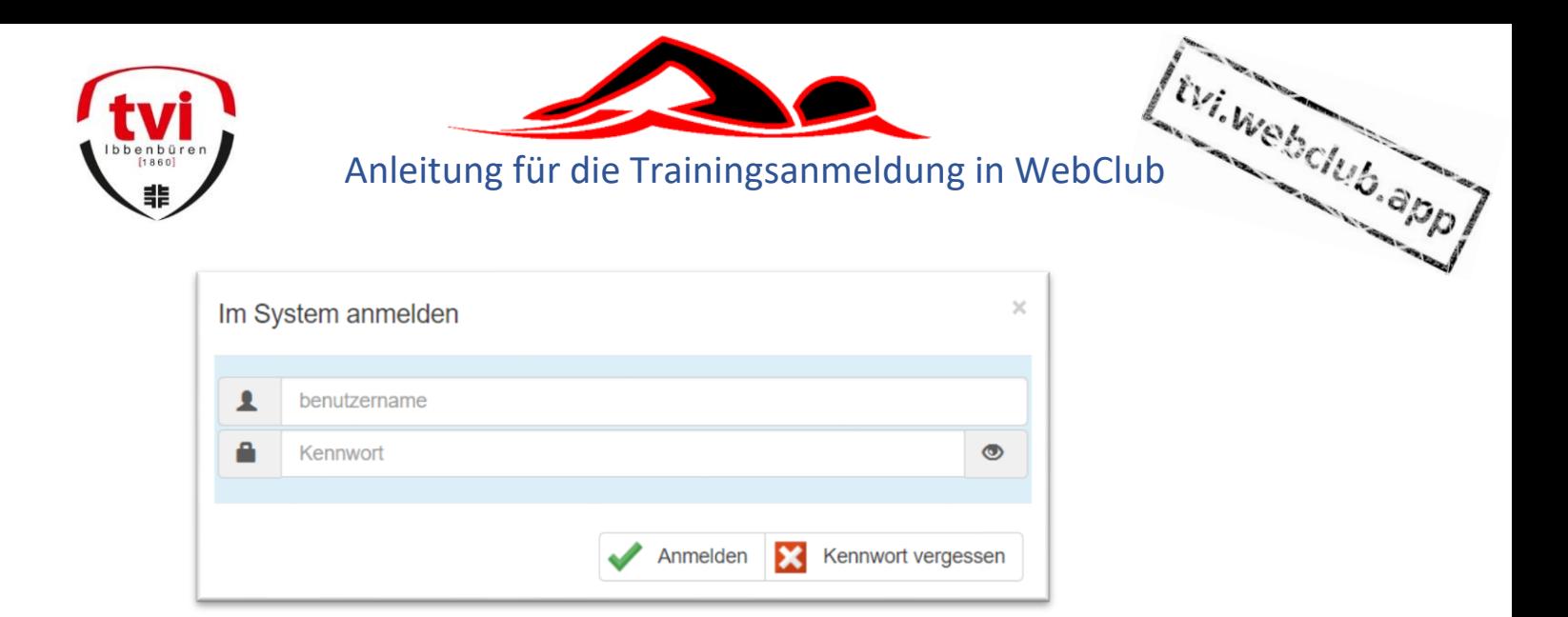

## <span id="page-1-0"></span>Schnellstartfunktionen

Um einige Funktionen schnell zu finden und direkt zu nutzen sind auf der Startseite Buttons angelegt.

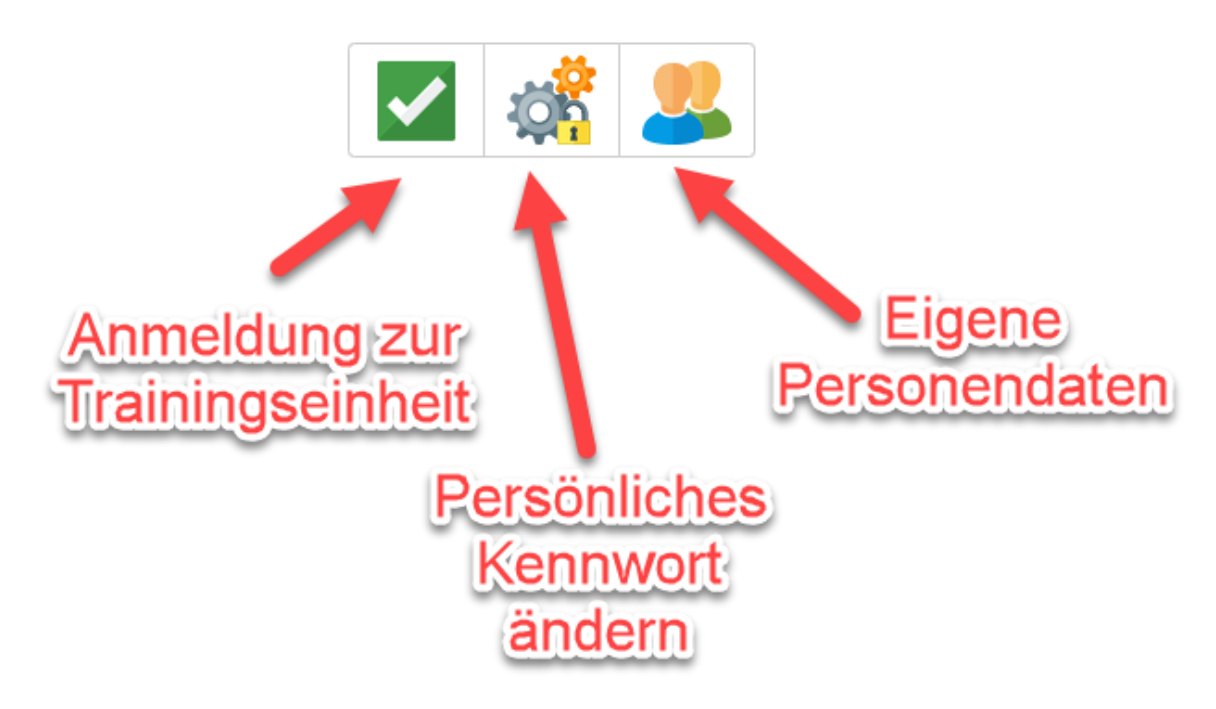

#### <span id="page-1-1"></span>Kennwort ändern

Nach der Erstanmeldung sollte das Kennwort geändert werden.

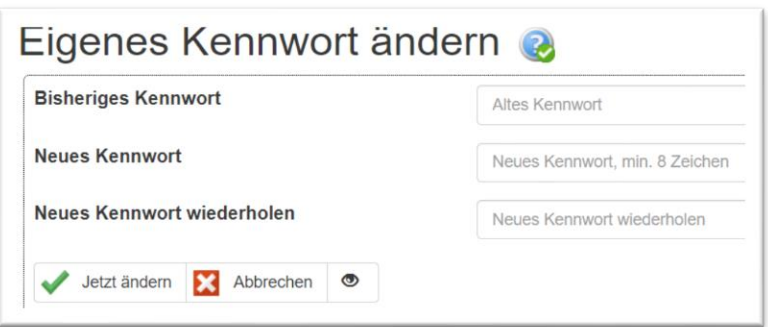

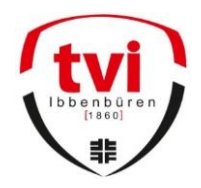

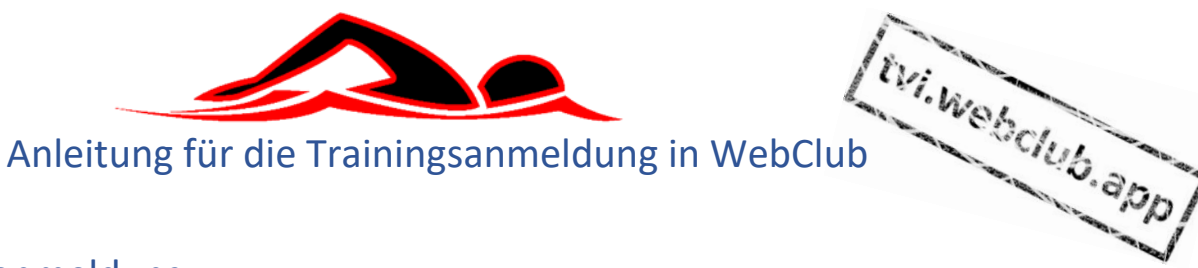

## <span id="page-2-0"></span>Trainingsanmeldung

An dieser Stelle können die persönlichen Trainingsanmeldungen eingesehen und bearbeitet werden. Aufgelistet werden alle verfügbaren, anmelde-pflichtigen Trainingseinheiten, die nicht in der Vergangenheit liegen. Dabei wird unterschieden zwischen:

- Einheiten, zu denen man bereits angemeldet ist
- Einheiten, bei denen man auf der Warteliste steht
- Einheiten, zu den man sich noch anmelden kann
- Abmelden von Einheiten, an denen man nicht mehr teilnehmen kann $(1)$
- $(1)$  Solange der Meldeschluss noch nicht vorbei ist, sollte man, wenn man nicht in der Lage ist daran teilzunehmen sich von angemeldeten Einheiten wieder abmelden. So wird der Platz für einen Nachrücker aus der Warteliste frei. Der Anmeldezeitraum für das Training liegt 5 Tagen bis ein Tag vor der Trainingseinheit. Abmelden ist zurzeit auch nur in diesem Zeitraum möglich. Wir arbeiten an einer Lösung die Abmeldung auch am Trainingstag durchzuführen

In diesem Bereich steht nur etwas zur Verfügung, wenn anmeldepflichtige Trainingseinheiten angelegt sind.

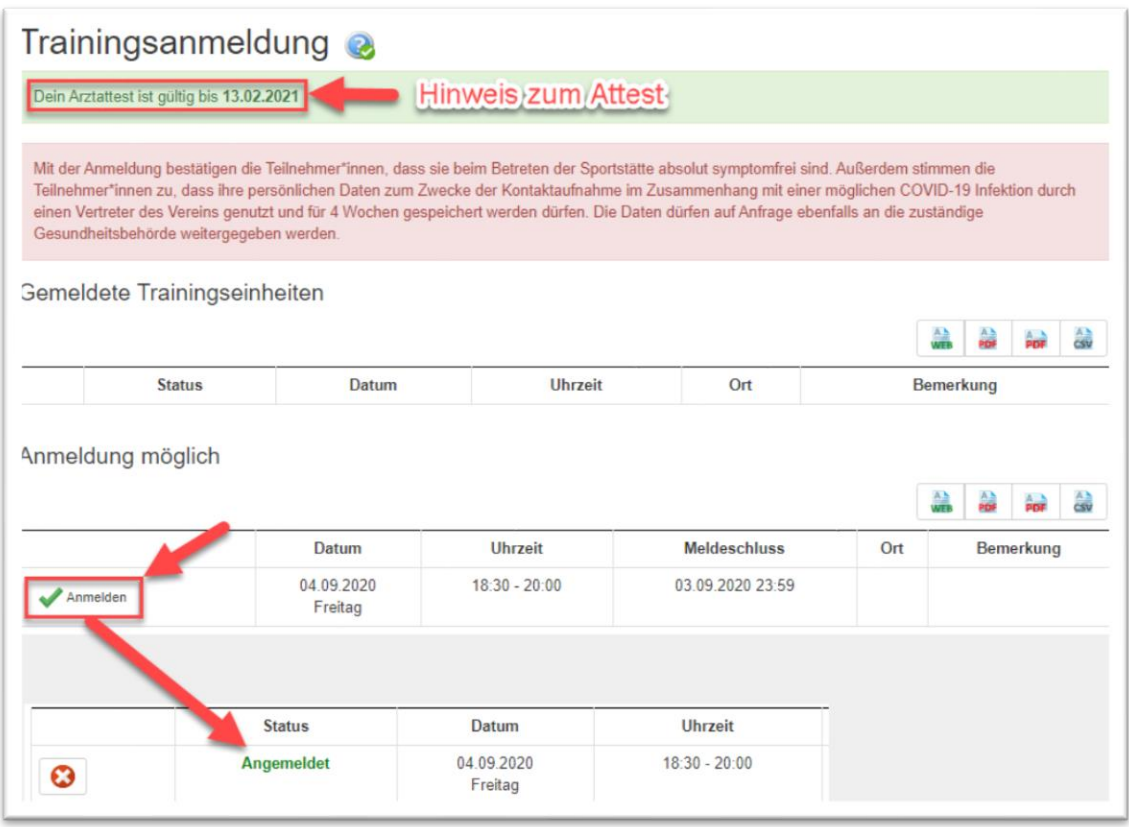

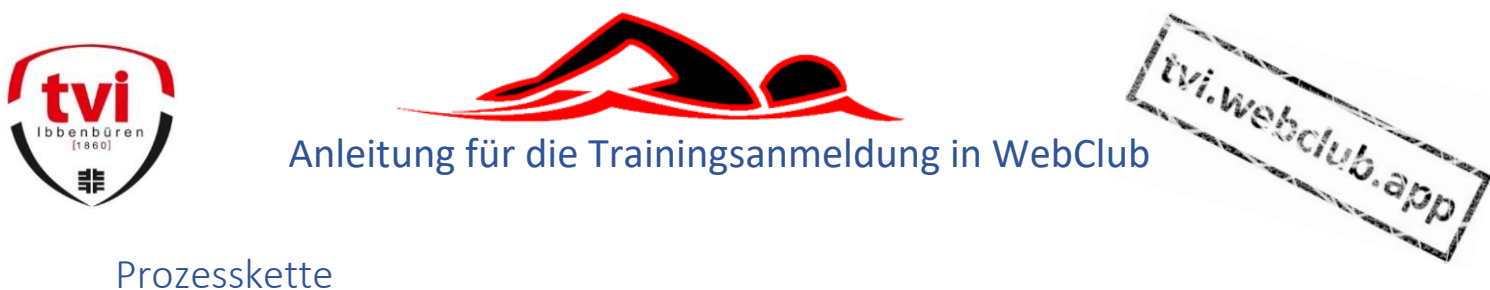

<span id="page-3-0"></span>Prozesskette

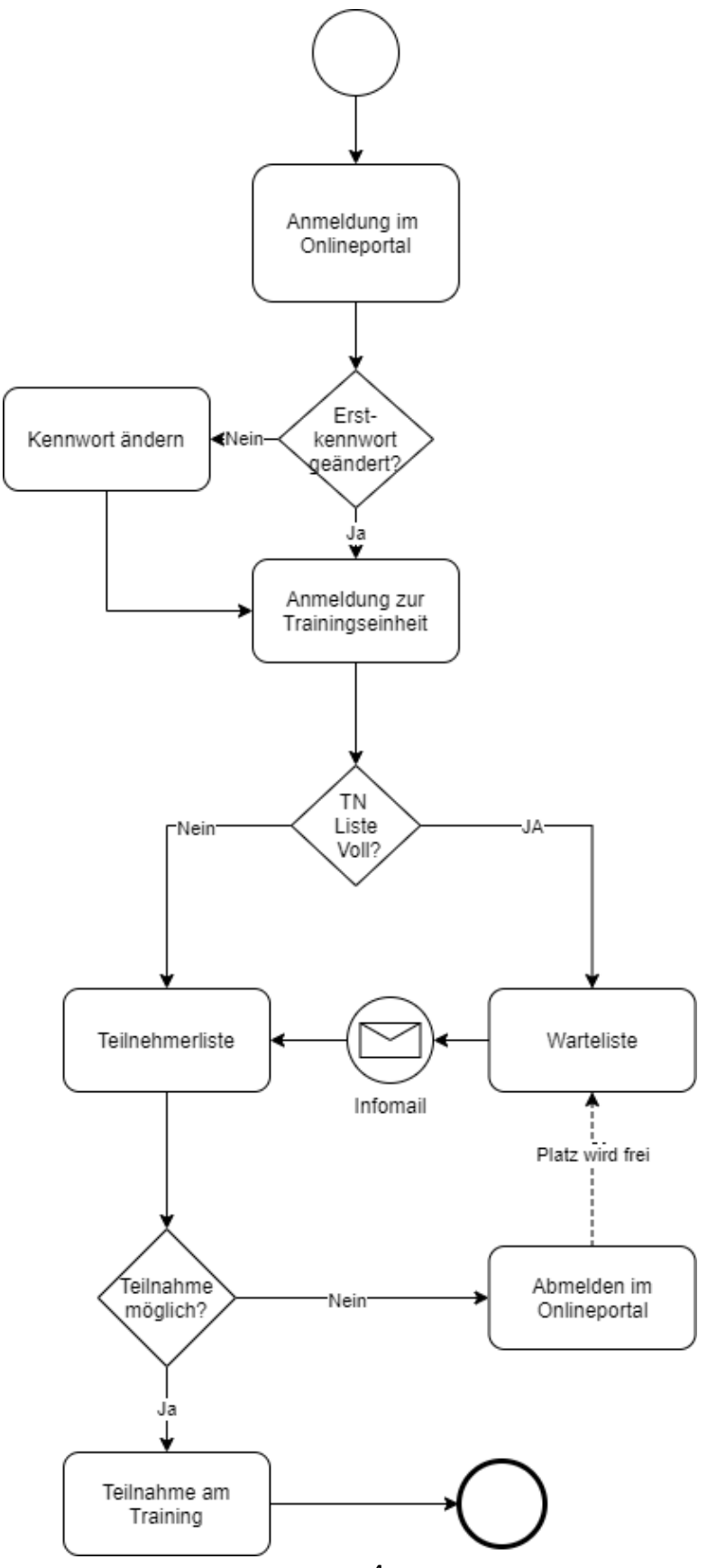

TV Ibbenbüren 1860 e.V. Stand 02.10.2020 Abteilung Schwimmen der anderen der antibologien anderen der antibologien anderen der antibologien anderen.de

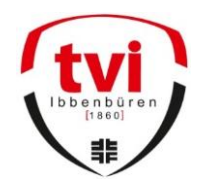

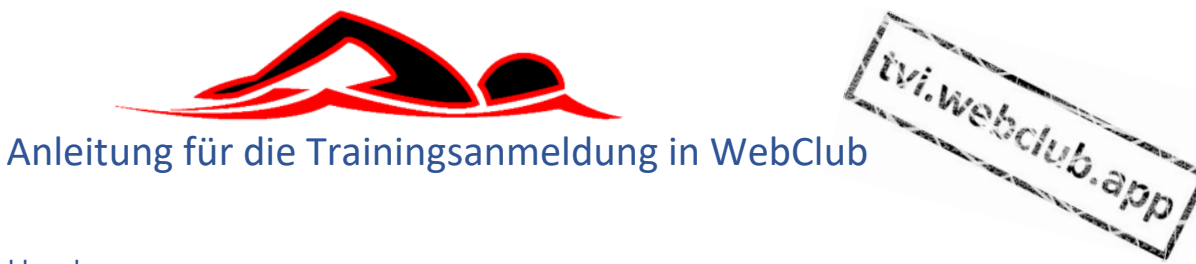

### <span id="page-4-0"></span>Gültiges Attest

Ein gültiges Attest (Sportärztliche Untersuchung) ist weiterhin notwendig. Der Download ist [hier](https://tv-ibbenbueren.de/img/portale/tv-ibbenbueren/page/14_files/Sportuntersuchung%2BSchwimmen.pdf) zu finden. Es handelt sich nicht um einen Corona Test

# <span id="page-4-1"></span>Kontaktformular zur Nachverfolgung von Infektionsketten

Die Teilnahme am Training ist zurzeit nur möglich, wenn uns das "Kontaktformular zur Nachverfolgung von Infektionsketten" vorliegt. Dieses sollte im Vorfeld über untenstehendes Formular abgeschickt werden. Um die Pflege der Daten zu vereinfachen bitten wir darum den Dateinamen wie folgt zu ändern "KNF-Name Vorname.pdf"

<span id="page-4-2"></span>Bsp.: Max Mustermann -> KNF-Mustermann\_Max.pdf

<span id="page-4-3"></span>Link - Kontaktformular **[Kontaktformular](https://tv-ibbenbueren.de/img/portale/tv-ibbenbueren/page/10_files/Kontaktformular%2BTeilnehmerInnen%2Bzur%2BTeilnahme%2Ban%2BSportangeboten%2BTVI.pdf)** 

Link - Formular zum Upload Link zum [Upload](http://cloud.kubina.online/index.php/s/KLzXaJ4wPPn2P8M) von Dokumenten

#### <span id="page-4-4"></span>Anmerkungen

Sollte etwas in dem Dokument unklar erscheinen melden Sie sich bitte per Mail.

d.kubina@tv-ibbenbueren.de